# **NCH Software DeskFX Audio-Effekt-Prozessor**

Dieses Handbuch wurde zur Verwendung mit dem folgenden Programm erstellt:

DeskFX Audio-Effekt-Prozessor Version 6.xx

©NCH Software

### **Technischer Support**

Bei Anwendungsproblemen mit DeskFX Audio-Effekt-Prozessor lesen Sie bitte zunächst das entsprechende Hilfethema durch, bevor Sie sich an den Support wenden. Wird Ihr Problem in dieser Anleitung nicht behandelt, besuchen Sie bitte unseren up-to-date DeskFX Audio-Effekt-Prozessor technischen Online Support

#### www.nchsoftware.com/deskfx/de/support.html.

Hilft auch das nicht weiter, können Sie mit uns unter den dort angegeben Adressen Kontakt aufnehmen.

### **Vorschläge zur Software**

Darüber hinaus sind wir dankbar für alle Anregungen und Verbesserungsvorschläge für DeskFX Audio-Effekt-Prozessor sowie Ideen für weitere Audio-Anwendungen. Bitte senden Sie uns eine Email an www.nch.com.au. Viele unserer Softwareprojekte basieren auf solchen Vorschlägen von Anwendern wie Ihnen.

# **DeskFX Audio-Effekt-Prozessor**

# **Inhalt**

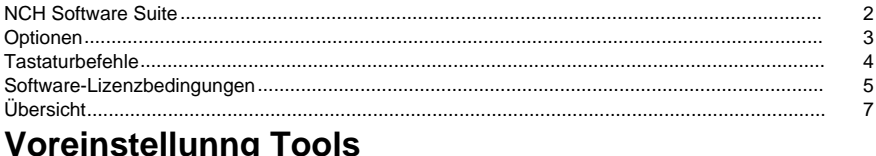

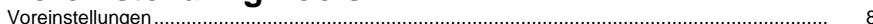

# **Effekte**

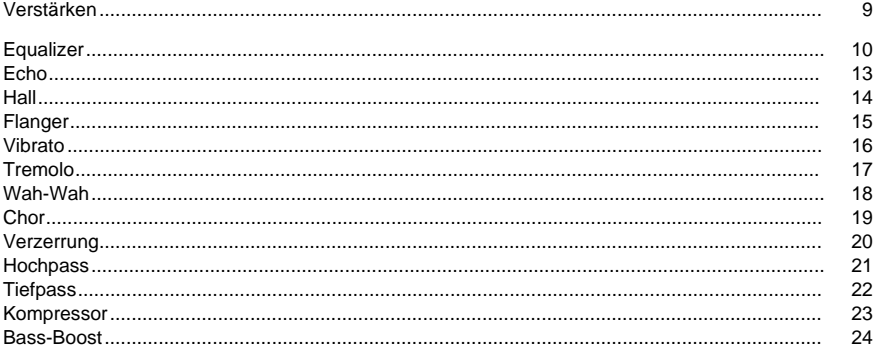

# **Maskierungseffekte**

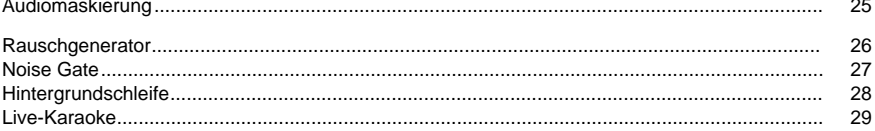

# **NCH Software Suite**

Dies ist eine nützliche Möglichkeit, die gesamte Software von NCH Software zu durchsuchen Sie können eine Reihe von Produkten nach Typ wie Audio, Video usw. sehen und das Produkt anzeigen. Von dort aus können Sie das Produkt ausprobieren und es wird es herunterladen und installieren, damit Sie es testen können. Wenn Sie das Produkt bereits installiert haben, können Sie auf "Jetzt ausführen" klicken und das Programm wird für Sie gestartet.

Es gibt auch eine Liste der Funktionen für Produkte in der Kategorie. Klicken Sie auf eine Funktion, z. B. "Videodatei bearbeiten", um ein Produkt mit dieser Funktion zu installieren.

#### **Suche**

Suchen Sie auf unserer Website nach Produkten, die zu allen von Ihnen eingegebenen Keywords passen.

#### **Mehr von unserer Software anzeigen**

Durchsuchen Sie unsere Website für mehr Software.

#### **Abonnieren Sie unseren Newsletter**

Sie können unseren Newsletter für Ankündigungen von Neuerscheinungen und Rabatten abonnieren. Sie können sich jederzeit abmelden.

#### **Sehen Sie sich die neuesten Rabatte zum Kauf an**

Sehen Sie sich die neuesten Rabatte an, die wir für den Kauf unserer Produkte anbieten.

# **Optionen**

Im Dialogfeld Optionen können Sie die Geräte auswählen, mit denen DeskFX verwendet werden soll. Jedes ausgewählte Gerät ändert den Audioausgang. Wenn das aktuelle Standardgerät die Effekte nicht anwendet, aktivieren Sie das Dialogfeld Optionen, wenn dieses Gerät für Audioänderungen markiert ist. Wenn Sie zu irgendeinem Zeitpunkt nicht möchten, dass ein Gerät Audio mit den Effekten ändert, deaktivieren Sie dieses Gerät im Dialogfeld Optionen.

## **Tastaturbefehle**

Die folgende Liste zeigt Verknüpfungen, die in DeskFX verwendet werden.

### **Hauptfenster**

- Hilfe öffnen **F1**
- Vollständiges Menü anzeigen **Alt(n)**
- Optionen **Strg+O**
- Aufmachen **Strg+Z**
- Noch einmal machen **Strg+Y**
- Exit **Alt+F4**

### **Software-Lizenzbedingungen**

Unser Ziel ist es, dass jeder Benutzer eine erfolgreiche Erfahrung mit unserer Software hat. Wir bieten es Ihnen auf der Grundlage an, dass Sie unsere Endbenutzer-Lizenzvertrag (EULA) akzeptieren.

Diese Lizenzbedingungen beschränken unsere Haftung und unterliegen einer Schiedsvereinbarung und einer Gerichtsstandsvereinbarung. Bitte lesen Sie die folgenden Bedingungen, da diese sich auf Ihre Rechte auswirken.

1. Die Urheberrechte an dieser Software sowie allen Bild- und Tondaten, die mit der Software vertrieben werden, liegen bei NCH Software sowie Anderen, die in dem Kästchen Über aufgeführt sind. Alle Rechte vorbehalten. Die Installation dieser Software sowie jeder Software, die mit dieser gebündelt oder bei Bedarf installiert wird, einschließlich Verknüpfungen und Startmenüordner, ist nur in Übereinstimmung mit diesen Bedingungen zulässig. Diese Urheberrechte gelten nicht in Bezug auf jegliche kreative Arbeit, die von Ihnen, dem Nutzer, erstellt wurde.

2. Durch Installation, Vertrieb oder Nutzung der Software stimmen Sie, in Ihrem eigenen Namen und im Namen Ihres Arbeit- oder Auftraggebers, diesen Bedingungen zu. Falls Sie einer dieser Bedingungen nicht zustimmen, dürfen Sie die Software nicht verwenden, kopieren, übertragen, verteilen oder installieren. Retournieren Sie diese innerhalb von 14 Tagen an den Kaufort, um eine vollständige Rückerstattung zu erhalten.

3. Diese Software und sämtliche dazugehörigen Dateien, Daten und Materialien werden "ohne Gewähr" vertrieben und ohne jegliche Garantie, weder ausdrücklich noch stillschweigend, außer dies ist gesetzlich vorgeschrieben. Wenn Sie beabsichtigen, sich für kritische Zwecke auf diese Software zu verlassen, dann müssen Sie diese vor der Verwendung vollständig testen, redundante Systeme installieren und jegliches Risiko übernehmen.

4. Wir haften nicht für Schäden, die aus dem Gebrauch dieser Software entstehen, einschließlich aber nicht beschränkt auf jedwede besondere, beiläufige oder Folgeschäden. Ihr Anspruch gegenüber uns beschränkt sich auf die vollständige Rückerstattung des Kaufpreises der Software.

5. Sie dürfen diese Software nicht unter solchen Umständen einsetzen, bei denen ein Risiko besteht, dass der Ausfall der Software körperliche Schäden oder Lebensgefahr hervorrufen kann. Sie dürfen diese Software nicht verwenden, wenn Sie Ihren Computer nicht regelmäßig sichern oder keine Antiviren- und Firewallsoftware auf dem Computer installiert haben oder sensible Daten unverschlüsselt auf dem Computer aufbewahren. Sie stimmen zu, uns von jeglichen Forderungen freizustellen, die von solch einer Nutzung stammen.

6. Sie dürfen die Installationsdatei in unveränderter Form kopieren und weitergeben, aber Sie dürfen unter keinen Umständen einen Registrierungscode für eines unserer Programme ohne schriftliche Einwilligung weitergeben. In dem Fall, in dem Sie einen Software-Registrierungscode weitergeben, werden Sie dazu verpflichtet, den vollen Kaufpreis für jeden Ort, an welchem die unerlaubte Nutzung erfolgt, zu zahlen.

7. Wenn Sie eine YouTube-Upload-Funktion dieser Software verwenden, stimmen Sie den YouTube-Nutzungsbedingungen zu (https://www.youtube.com/t/terms)."

8. Die Verwendung der von der Software gesammelten Daten unterliegt den Datenschutzbestimmungen von NCH Software. Diese lassen die automatische, anonyme Erfassung von Nutzerstatistiken in eingeschränkten Situationen zu.

9. Rechtswahl. Falls Sie sich in den Vereinigten Staaten von Amerika aufhalten, ist Ihr Rechtsverhältnis mit NCH Software, Inc., einem US-amerikanischen Unternehmen und diese Vereinbarung unterliegt den Gesetzen und Gerichten von Colorado. Falls Sie sich an einem anderen Ort der Welt außerhalb den Vereinigten Staaten von Amerika aufhalten, ist Ihr Rechtsverhältnis mit NCH Software Pty Ltd, einem australischen Unternehmen und diese Vereinbarung unterliegt den Gesetzen und Gerichten des Australian Capital Territory. Diese Gerichte haben fortbestehende und ausschließliche Zuständigkeit über jeglichen Rechtsstreit zwischen Ihnen und uns, unabhängig von der Art der Streitigkeit.

10. Nur für US-Kunden: Schiedsvereinbarung und Sammelklage-Verzicht: Falls Sie sich in den Vereinigten Staaten von Amerika aufhalten, stimmen Sie und NCH Software zu, alle Streitigkeiten und Forderungen zwischen uns in Übereinstimmung mit den Bestimmungen und dem Ablauf zu schlichten, die in der englischen Version dieser Bedingungen hier dargelegt

sind: https://www.nch.com.au/general/legal.html. BITTE LESEN SIE DIESE BEDINGUNGEN SORGFÄLTIG. SIE KÖNNTEN IHRE RECHTE BEEINTRÄCHTIGEN. In diesen Bedingungen STIMMEN SIE UND NCH SOFTWARE ZU, DASS JEDE SEITE NUR ANSPRÜCHE IN IHRER ODER SEINER PERSÖNLICHEN KAPAZITÄT GEGEN DIE ANDERE SEITE ERHEBEN KANN, NICHT ALS KLÄGER ODER MITGLIED EINER SAMMELKLÄGERGRUPPE IN EINER VERMEINTLICHEN SAMMELKLAGE ODER EINEM REPRÄSENTATIVEN VERFAHREN.

# **Übersicht**

DeskFX Audio Enhancer Software wurde für Sie entwickelt, um die Musik und Audio, die über Ihre Lautsprecher und Kopfhörer abgespielt wird, zu modifizieren und zu verbessern, um Ihnen das bestmögliche Klangerlebnis zu bieten.

#### **Funktionen**

- Audio-Effekte umfassen Equalize, Amplify, Hall, Chorus, Wahwah, Vibrato, Tremolo und mehr
- Den Bass Ihrer Musik steigern
- Zwischen visuellen, grafischen oder parametrischen Equalizer-Modi wechseln
- Anspruchsvolles, maßgeschneidertes Audioerlebnis erstellen
- Ihren Sound an Ihre Hörumgebung anpassen
- Musik optimieren und verbessern, die über die Lautsprecher abgespielt wird
- Leistung und Flexibilität zur Bearbeitung des Audios auf Lautsprechern
- Unerwünschte Geräusche mit Live Tief- und Hochpass-Filtern unterdrücken
- Unbegrenzte Anzahl von Audioeffekten anwenden
- Effekte überlagern, um Ihren einzigartigen Sound zu erstellen
- Ton in Ihrem Zimmer für den perfekten Klang ausgleichen
- Systemweiter Equalizer mit bis zu 20 Bändern
- Intuitive Benutzeroberfläche macht es einfach, Effekte anzupassen

### **Voreinstellunng Tools - Voreinstellungen**

### **Voreinstellungen**

Das Werkzeug Voreinstellungen finden Sie auf der Registerkarte Startseite. Mit diesem Tool können Sie eine der verfügbaren Voreinstellungen auswählen, die mit DeskFX ausgestattet ist. Für die Auswahl der Benutzer stehen mehrere Voreinstellungen zur Verfügung:

-Restaurant:

 -Restaurant-Voreinstellungen komprimiert die Audio- zu EQ, die für den Einsatz in Restaurants geeignet ist

- -Fitnessstudio:
- -Bass für Fitness-Studio wie Umgebungen erhöhen
- -Foyer:
- -Ändert den Ton so, als ob er im Foyer abgespielt wird.
- -Einzelhandel:
- -Geschäftsumgebung-Voreinstellung
- -Wartezimmer:
- -Wartezimmer-Voreinstellung

## **Effekte - Verstärken**

#### **Verstärken**

Verstärken bedeutet, die Lautstärke oder Lautstärke des ausgewählten Bereichs zu erhöhen. Um einen Teil der Aufnahme weicher oder lauter zu machen, wählen Sie ihn aus, und verwenden Sie dann das Menü Effekte -> verstärken. Das Volumen wird in Prozent eingegeben (100 sind keine Änderung, 50 ist -6dB weicher oder 200 +6dB lauter).

## **Effekte - Equalizer**

#### **Equalizer**

Ein Equalizer ändert den Frequenzgang eines Signals, so dass es unterschiedliche tonale Qualitäten hat.

Optionsfelder links verwenden, um zwischen visuellen, grafischen und parametrischen Equalizer zu wählen.

#### Visueller Equalizer

Klicken Sie mit der linken Maustaste auf einen beliebigen Punkt, um einen neuen Bandpunkt zu erstellen. Um einen Bandpunkt zu entfernen, klicken Sie mit der rechten Maustaste darauf. Um Sie bei der Gestaltung des Equalizer-Diagramms in der gewünschten Weise zu unterstützen, gibt es eine voreingestellte Liste, die die häufigsten Arten von Filtern anzeigt, die im Equalizer-Diagramm verwendet werden. Sie können einen beliebigen voreingestellten Filter aus der Liste auswählen und dann den Filter bearbeiten, um den erwünschten Effekt zu erzielen. Die Liste der Filter, aus denen Sie auswählen können und wie Sie sie gestalten können, wird im Folgenden erläutert. Beachten Sie, dass alle Felder, in denen ein Frequenzwert eingegeben wird, einen Maximalwert von 20000 (Hertz) haben können.

#### Grafischer Equalizer

Der Grafik-Equalizer verwendet diskrete Schieberegler, um die Verstärkung oder Dämpfung eines Signals bei einer bestimmten Frequenz einzustellen. Sie können auswählen, wie viele Schieberegler Sie bearbeiten möchten, indem Sie einen Wert zwischen 3 und 20 in das Feld oben auf der Anzeige eingeben. Wenn Sie die Anzahl der Schieberegler ändern, die Sie verwenden möchten, werden die Frequenzen automatisch zugewiesen, um den hörbaren Frequenzbereich von 20Hz bis 20kHz optimal zu überspannen. Wenn Sie Voreinstellungen auswählen, können Sie häufig übliche Filter wie Tief- oder Hochpass einfach konfigurieren. Beachten Sie, dass beim Ändern des Grafikausgleichs die Ansichten Visual und Parametric Equalizer nicht geändert werden, da die Änderungen in den drei Ansichten nicht kompatibel sind.

#### Parametrischer Equalizer

Der Parametrische Equalizer ähnelt dem Grafik-Equalizer, jedoch mit mehr Kontrolle. Sie können die Frequenz und Bandbreite der einzelnen Schieberegler anpassen, indem Sie mit der linken Maustaste auf die Frequenz- oder Q-Werte unter jedem Schieberegler klicken. Die Frequenz muss zwischen 20Hz und 20.000 Hz eingestellt werden. Der Q-Parameter muss zwischen 0,05 und 20 eingestellt werden. Ein höheres Q bewirkt, dass die Verstärkung oder Dämpfungsspitze bei der Frequenz viel schärfer ist und daher weniger wahrscheinlich benachbarte Frequenzinhalte beeinflusst, während ein niedrigeres Q die Änderung reibungsloser über das Frequenzspektrum anwendet.

-Bandpass-Filter

 -Hält nur diese Frequenzen im Audio zwischen einem bestimmten Bereich. -Frequenz starten

-Der niedrigere Grenzfrequenzwert in Hertz.

-Frequenz beenden

-Der obere Cutoff-Frequenzwert in Hertz.

-Neigungslänge

 -Die Breite der Steigung, die sich von den unteren und oberen Cutoff-Punkten in Hertz erstreckt.

-Amplitude

 -Der Grad, in dem die Frequenzen außerhalb des Cutoff-Bereichs unterdrückt werden. 6dB bedeutet, dass das Volumen auf die Hälfte reduziert wird, 12dB bedeutet, dass das Volumen auf ein Viertel reduziert wird. Der maximale Wert beträgt 60 dB.

-Band Stop/Filter schneiden

 -Behält alle Frequenzen im Audio mit Ausnahme der Frequenzen zwischen einem bestimmten Bereich bei.

-Frequenz starten

-Die untere Stoppfrequenz, in Hertz.

-Frequenz beenden

-Die obere Stoppfrequenz, in Hertz.

-Neigungslänge

-Die Breite der Steigung, die sich vom unteren und oberen Haltepunkt in Hertz erstreckt.

-Ablehnung

 -Der Grad, in dem die Frequenzen innerhalb des Stoppbereichs unterdrückt werden. 6dB bedeutet, dass das Volumen auf die Hälfte reduziert wird, 12dB bedeutet, dass das Volumen auf ein Viertel reduziert wird. Der maximale Wert beträgt 60 dB.

-Hochpassfilter

-Behält nur diese Frequenzen im Audio über einem bestimmten Wert.

-Pass-Frequenz

-Der Punkt, an dem alle oben genannten Frequenzen in Hertz zu halten sind.

-Neigungslänge

-Die Breite der Steigung, die sich von der Passfrequenz in Hertz erstreckt.

-Tiefpass-Filter

-Hält nur diese Frequenzen im Audio unter einem bestimmten Wert.

-Pass-Frequenz

-Der Punkt, an dem alle Frequenzen unten in Hertz zu halten sind.

-Neigungslänge

-Die Breite der Steigung, die sich von der Passfrequenz in Hertz erstreckt.

-Notch-Filter

 -Dämpft die Frequenzen im angegebenen Bereich auf sehr niedrige Pegel und übergibt alle anderen Frequenzen unverändert. Es gibt keine Steigung - Frequenzen werden entweder abgeschwächt oder nicht.

-Frequenz starten

-Der niedrigere Grenzfrequenzwert in Hertz.

-Frequenz beenden

-Der obere Cutoff-Frequenzwert in Hertz.

-Boost-Filter

 -Entweder dämpft oder erhöht Frequenzen im angegebenen Bereich und übergibt alle anderen unverändert.

-Frequenz starten

-Der niedrigere Boost/Cut-Frequenzwert in Hertz.

-Frequenz beenden

-Der obere Boost/Cut-Frequenzwert in Hertz.

-Neigungslänge

 -Die Breite der Steigung, die sich von den unteren und oberen Boost/Cut-Punkten in Hertz erstreckt.

-Amplitude

 -Der Grad, in dem die Frequenzen innerhalb des Boost/Cut-Bereichs entweder erhöht oder geschnitten werden. 6dB bedeutet, dass das Volumen auf das Doppelte des ursprünglichen Betrags erhöht wird, und 12dB bedeutet, dass das Volumen auf das Vierfache des ursprünglichen Betrags erhöht wird. 20db.

-Hochpassfilter

 -Dämpft Signale mit Frequenzen unterhalb der Cut-Frequenz und lässt alle anderen unverändert durch.

-Frequenz starten

-Der niedrigere Schnittfrequenzwert in Hertz.

-Neigungslänge

 -Die Breite der Steigung, die sich von den unteren und oberen Schnittpunkten in Hertz erstreckt.

-Ablehnung

 -Der Grad, in dem die Frequenzen innerhalb des Schnittbereichs geschnitten werden. 6dB bedeutet, dass das Volumen auf etwa die Hälfte des ursprünglichen Niveaus abgeschwächt wird, und 12dB bedeutet, dass das Volumen auf etwa ein Viertel des ursprünglichen Niveaus abgeschwächt wird.

-Tiefpassfilter

 -Dämpft Signale von Frequenzen über der Schnittfrequenz und übergibt alle anderen unverändert.

-Frequenz starten

-Der niedrigere Schnittfrequenzwert in Hertz.

-Neigungslänge

 -Die Breite der Steigung, die sich von den unteren und oberen Schnittpunkten in Hertz erstreckt.

-Ablehnung

 -Der Grad, in dem die Frequenzen innerhalb des Schnittbereichs geschnitten werden. 6dB bedeutet, dass das Volumen auf etwa die Hälfte des ursprünglichen Niveaus abgeschwächt wird, und 12dB bedeutet, dass das Volumen auf etwa ein Viertel des ursprünglichen Niveaus abgeschwächt wird.

-Bass Boost Filter

-Verstärkt Subbass- und Bassfrequenzen und reduziert niedrige Mitten ab -12 dB.

-Standard

-Fügt +6 dB zu Subbass- und Bassfrequenzen hinzu.

-Hoch

-Fügt +12 dB zu Subbass- und Bassfrequenzen hinzu.

-Sehr hoch

-Fügt +20 dB zu Subbass- und Bassfrequenzen hinzu.

Wenn Sie den Equalizer einfach verwenden, um niedrigere Frequenzen fallen zu lassen, sollten Sie immer zuerst den Hochpass-Filter ausprobieren (Effektmenü -> Hochpassfilter), da er für sehr niedrige Frequenzen besser und schneller ist.

### **Effekte - Echo**

### **Echo**

Ein Echo ist eine Wiederholung des Klangs nach kurzer Zeit (in der Regel 400 - 1000ms). Es klingt ein bisschen, als sei die Person in einem großen Stadion oder schreit zwischen zwei Bergen.

Um Echo hinzuzufügen, wählen Sie den Bereich aus und verwenden Sie das Menü Effekte -> Echo und geben Sie dann die Dauer und Amplitude des Echos an. Die Dauer ist die Dauer, nach der sich der Klang wiederholt - in der Regel liegt dies zwischen 400 und 1000ms. Die Amplitude kann zwischen 1 - 99% (99 ist ein sehr lautes Echo) liegen.

### **Effekte - Hall**

#### **Hall**

Reverb besteht aus vielen kleinen zufälligen Reflexionen eines Sounds, die nach einer festgelegten Zeit auftreten. Es ist am auffälligsten, wenn jemand in einem Raum, Flur usw. spricht. Wenn Sie in einem Studio aufnehmen, gibt es normalerweise sehr wenig Hall, wodurch die Aufnahme flach klingen kann. Das Hinzufügen von Hall zu Ihren Tracks kann dazu beitragen, dass sich die Aufnahme live anfühlt. Der Hallpegel ist die Amplitude - 99 ist sehr nass, 0 ist trocken. Die Zeit kann zwischen 100 und 800ms liegen - 200ms klingt wie ein kleiner Raum oder 800ms klingen wie eine große Halle.

# **Effekte - Flanger**

### **Flanger**

Ein Flanger Soundeffekt ähnelt dem Phaser, außer dass die Verzögerung im Laufe der Zeit langsam moduliert wird. Sie geben die Startverzögerungszeit (Standard 5ms), die Häufigkeit der Modulation in Zeiten pro Sekunde (Standard 0,5Hz, d. h. 2 Sekunden) die Tiefe der Modulation (Standard 70%) an. und die nasse Trockenverstärkung (100% foder nass, 0% foder trocken, Standard 60%).

### **Effekte - Vibrato**

#### **Vibrato**

Der Vibrato-Soundeffekt ist ein Pulsieren der Tonhöhe in einer vom Benutzer angegebenen Tiefe und Frequenz. Je höher die Frequenz (Hz) eingestellt ist, desto häufiger werden die Impulse gehört, und je höher die Tiefe (Halbtöne), desto breiter ist die Steigungsschwankung.

## **Effekte - Tremolo**

### **Tremolo**

Der Tremolo-Soundeffekt ähnelt dem Vibrato-Effekt, mit der Ausnahme, dass die Amplitude pulsiert und nicht die Tonhöhe. Je höher die Frequenz (Hz) gesetzt ist, desto häufiger wird die Pulsation gehört, und je höher die Tiefe (%), desto tiefer die Volumenschwankung.

### **Effekte - Wah-Wah**

#### **Wah-Wah**

Wie der Name schon sagt, moduliert der Effekt ein bestimmtes Frequenzband innerhalb der Probe, was zu dem charakteristischen "Wah wah"-Sound führt. Der Effekt ist ein Bandpassfilter mit seiner Mittenfrequenz (nicht zu verwechseln mit dem Mittelfrequenzparameter, unten) abwechselnd zwischen einer Min-Frequenz und der maximalen Frequenz (angegeben durch die Mittelfrequenz- und Tiefenparameter) und von der maximalen Frequenz zur min-Frequenz. Die Frequenz der Wechselrichtung wird als Dreieckswelle mit einer Frequenz dargestellt, die durch den wah-Frequenzparameter angegeben wird.

Resonanz: auch bekannt als Q oder Betonung, steuert dieser Parameter die Resonanzspitze des Bandpassfilters. Dieser Wert bestimmt die Schärfe des Wah-Wah-Effekts. Höhere Werte erzeugen mehr Resonanz-/Spitzentöne.

Tiefe: Dieser Parameter bestimmt den vom Bandpassfilter gefegten Frequenzbereich. Sein Bereich wird als Prozentsatz des Bereichs (0 bis Mittelfrequenz) angegeben. Wenn der Wert des Prozentsatzes des Bereichs (0, Mittelfrequenz) als X angegeben ist, sind die min und max Frequenzen (Mittelfrequenz - X) und (Mittelfrequenz + X).

Mittelfrequenz: Dieser Parameter ist die Mittelfrequenz des Bandpassfilter-Sweeps und wird verwendet, um die min- und max-Frequenzen wie oben erwähnt zu bestimmen.

Wah-Frequenz: Dies ist die Frequenz der abwechselnden Richtung des Sweeps, oder die Frequenz des Wah-Wah-Sounds. Es ist die Frequenz der oben beschriebenen Dreieckswelle.

### **Effekte - Chor**

#### **Chor**

Der Chorus-Sound-Effekt wird verwendet, um eine Stimme oder ein Instrument wie 3 Stimmen oder Instrumente klingen zu lassen, indem das Original mit variabel verzögerten und leicht tonänderten Kopien des Originals abgespielt wird.

Hinweis: Chorus ist eine sehr nützliche Methode, um eine Monoquelle mehr Stereo klingen zu lassen. Sie sollten Ihre Datei zuerst in Stereo konvertieren, bevor Sie Chorus verwenden.

## **Effekte - Verzerrung**

#### **Verzerrung**

Während wir normalerweise alles tun, um Verzerrungen zu reduzieren, möchten Sie sie manchmal hinzufügen. Es ist beliebt für die Verwendung mit Gitarren. Die Verzerrung wird zwischen 0,0 (Aus) und 1,0 (Abschneiden) gemessen. Sie geben auch den Pegel, bei dem er einsetzt, in dB an.

Für einen konsistenteren Klang sollten Sie zuerst die Dynamic Range-Komprimierung anwenden, bevor Sie Verzerrungen hinzufügen.

## **Effekte - Hochpass**

### **Hochpassfilter**

Ein Hochpassfilter (manchmal auch als Niedrigschnittfilter bezeichnet) entfernt alle tiefen Frequenzen unterhalb eines angegebenen Hz. Dies ist nützlich, wenn Sie Ihre Aufnahme klarer oder weniger schlammig klingen lassen möchten. Es ist sehr üblich, einen Hochpassfilter von ca. 300Hz auf allen Sprachaufnahmen zu verwenden, um die Verständlichkeit zu verbessern.

## **Effekte - Tiefpass**

### **Tiefpass-Filter**

Ein Tiefpassfilter entfernt alle hohen Frequenzen über einem angegebenen Hz. Dies ist nützlich, wenn Sie Ihre Aufnahme klarer klingen lassen möchten. Es ist sehr üblich, einen Tiefpassfilter von ca. 1600Hz auf allen Sprachaufnahmen zu verwenden, um die Verständlichkeit zu verbessern.

### **Effekte - Kompressor**

#### **Kompressor**

Der Kompressor-Soundeffekt begrenzt die Lautstärke einer Tonaufnahme, so dass sie innerhalb eines bestimmten Lautstärkebereichs bleibt. Ein Beispiel ist die Fernsehübertragung, wo es sicherstellt, dass die Lautstärke der Werbung als lauter wahrgenommen wird als das Fernsehprogramm selbst, ohne dass sich die tatsächliche Sendelautstärke ändert.

Es verwendet auch die Aufnahme von Audio von einem Medium zum anderen, wo die beiden Medien nicht in der Lage sind, den gleichen Bereich von Lautstärken zu handhaben (z. B. kann eine CD eine viel größere Reichweite als ein Kassettenband verarbeiten).

### **Kompressoreinstellungen**

-Schwelle:

-

 -Reduziert die Lautstärke des Tons unter den Schwellenwert. Dies kann nützlich sein, um weichere Hintergrundgeräusche aus einer Aufnahme zu reduzieren oder zu entfernen.

-Verhältnis:

 -Definiert das Verhältnis der Verringerung der Lautstärke von Geräuschen, die den Kompressorschwellenwert überschreiten. Wenn das Verhältnis beispielsweise 4:1 beträgt und das Volumen den Schwellenwert um 4 dB überschreitet, wird das Volumen reduziert, um den Schwellenwert nur um 1 dB zu überschreiten. Beachten Sie, dass ein Verhältnis von 1: 1 bedeutet, dass sich das Volumen nicht ändert. es schaltet den Kompressor effektiv aus.

#### -Angreifen:

 -Die Zeit (zwischen 0 und 1000 Millisekunden), die benötigt wird, um die Verstärkungsanpassung anzuwenden. Die erforderliche Gesamtverstärkungsanpassung wird in diesem Zeitraum schrittweise eingeführt.

-Grenze:

 -Definiert den maximalen Dezibelpegel, auf den die Tonaufnahme ansteigen darf. Wenn also beispielsweise der Limiter Threshold auf -2dB eingestellt wurde, dann würden Sie nie hören, dass der Lautstärkepegel der Aufnahme lauter als -2dB wird. Jedes Signal über dem Limiter-Schwellenwert würde abgeschnitten werden, was wahrscheinlich zu Verzerrungen führen würde. Beachten Sie, dass das Festlegen des Limiter-Schwellenwerts auf 0dB den Limiter effektiv ausschaltet, da 0dB das lauteste Signal darstellt, das in einer digitalen Aufzeichnung möglich ist.

#### -Loslassen:

 -Die Zeit (zwischen 0 und 5000 Millisekunden), die benötigt wird, um die Verstärkungsanpassung zu entfernen, sobald die Verstärkungsanpassung nicht mehr erforderlich ist. Das ist das Gegenteil von Angriff.

### **Effekte - Bass-Boost**

#### **Bass-Boost**

Der Bass-Boost-Effekt verstärkt die Subbass- und Bassfrequenzen, während die tiefen Mitten und darüber reduziert werden, um den Bass weiter zu betonen.

Lautstärkeregler nutzen, um die Subbass- und Bassfrequenzen (bis zu 80 Hz) um +1 dB bis +20 dB zu verstärken.

### **Maskierungseffekte - Audiomaskierung**

#### **Audiomaskierung**

Audiomaskierung ist eine Technik, die verwendet wird, um zusätzliche Privatsphäre im öffentlichen Raum zu schaffen. Wenn Sie die Audiomaskierung aktivieren, wird der Audiowiedergabe über Ihre Lautsprecher eine Maske hinzugefügt, die rosa Rauschen und Unterhaltungsausschnitte enthält. Dies bietet Ihren Gönnern zusätzliche Anonymität, da es schwieriger wird, andere Gespräche im Raum zu hören.

Verwenden Sie die Lautstärkeregler, um das Volumen der beiden Masken zu erhöhen oder zu verringern. Durch erhöhen des Erhöhens der Lautstärke wird der Pegel der Maskendatei relativ zum Streaming-Audio erhöht.

### **Maskierungseffekte - Rauschgenerator**

#### **Rauschgenerator**

Der Geräuschgenerator kann verschiedene Arten von Geräuschen erzeugen. Die Dropdown-Liste des Rauschtyps kann verwendet werden, um die Art des Rauschens auszuwählen, das der Wiedergabe von Audio hinzugefügt werden soll. Derzeit unterstützt es weißes und braunes Rauschen.

Der Rauschpegelregler kann verwendet werden, um die Lautstärke des erzeugten Rauschens anzupassen.

### **Maskierungseffekte - Noise Gate**

### **Noise Gate**

Noise Gate ist ein Filter, der die Lautstärke eines Audiosignals steuert. Jeder Teil Ihres Audiosignals, der unter dem Schwellenwert liegt, wird um den von Ihnen angegebenen Betrag gedämpft.

-Schwelle

-Audio, das unter diesen Schwellenwert fällt, wird gedämpft.

-Halten

 -Der Zeitraum (in Millisekunden), der gewartet werden muss, bevor die Dämpfung angewendet wird.

-Freigeben

 -Der Zeitraum (in Millisekunden), der benötigt wird, um die Dämpfung vollständig anzuwenden.

-Attacke

-Die Zeit (in Millisekunden), die benötigt wird, um die Dämpfung vollständig zu beseitigen.

-Dämpfung

-Der Betrag, um den das Audiosignal gedämpft wird, wenn es unter den Schwellenwert fällt.

### **Maskierungseffekte - Hintergrundschleife**

#### **Hintergrundschleife**

Hintergrundschleife kann verwendet werden, um über eine ausgewählte Datei im Hintergrund zu schleifen, um Audio abzuspielen. Es schleift das gewählte Audio, bis das abspielende Audio stoppt.

Sie können die Hintergrunddatei auswählen, die wiedergegeben werden soll, indem Sie die Schaltfläche Durchsuchen verwenden.

Hintergrund (dB) Schieberegler kann verwendet werden, um die Lautstärke der Hintergrund-Audiodatei vor dem Mischen mit dem tatsächlichen Audio wiedergegeben anzupassen.

### **Maskierungseffekte - Live-Karaoke**

### **Live-Karaoke**

Reduzieren Sie Gesang in Ihrem Audiomaterial, um einen Live-Karaoke-Effekt zu erzielen.

Es nutzt ein maschinelles Lernmodell, um den Gesang in einem bestimmten Audiomaterial automatisch zu schätzen. Für diese Methode ist kein Stereoton erforderlich. Passen Sie die Stimmreduzierungsstufe entsprechend Ihren Bedürfnissen an. Licht erzeugt weniger Artefakte, aber weniger Stimmreduzierung, während aggressives Licht den Gesang stärker reduziert, aber mehr Artefakte und Rauschen erzeugt.

Live Karaoke muss beim Hinzufügen die Netzwerkdatei laden. Dieser Vorgang kann dauern.